## Samsung Galaxy A30s Pošta SiOL nastavitve

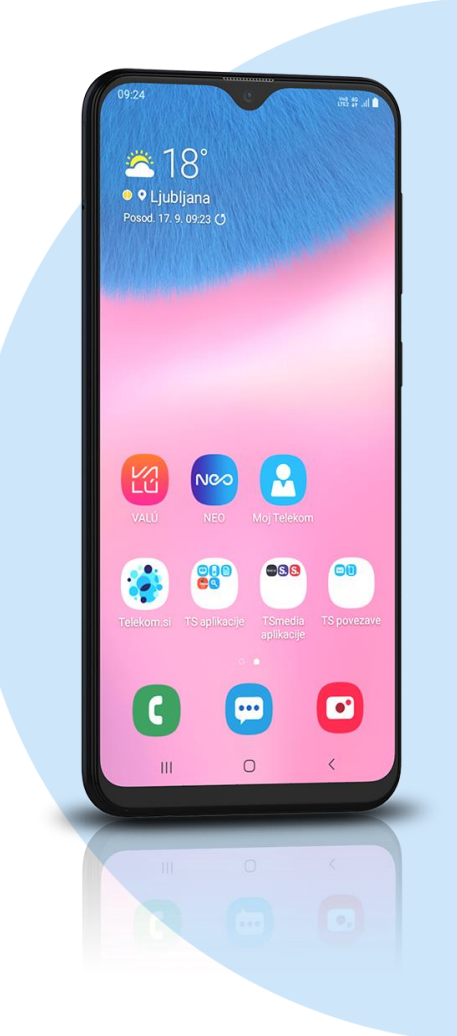

## Meni Outlook

- Začetek
- E-poštni naslov: [vaš elektronski naslov]
- **IMAP4** 
	- Naprej
		- Geslo: [vaše geslo za SIOL]\*
		- **•** Prikazano ime:[po želji]
		- Opis: [po želji]
		- Dodatne nastavitve: vključi
			- **Strežnik dohodne pošte IMAP**
			- Ime gostitelja: pop.siol.net:143\*
			- Uporabniško ime: [vaše uporabniško ime za SIOL]\*
			- Geslo: [vaše geslo za SIOL]\*
			- **Strežnik odhodne pošte SMPT**
			- Ime gostitelja SMTP: mail.siol.net:465\*\*
			- Uporabniško ime: [vaše uporabniško ime za SIOL]\*\*
			- Geslo SMTP: [vaše geslo za SiOL]\*\*  $J***$
- \* Nastavitve veljajo za **Pošto SiOL**. Označene podatke za druge e-naslove, preverite pri svojem ponudniku e-poštnih storitev.
- \*\* Nastavitve veljajo za **Pošto SiOL**.
- V primeru, da nimate pošte SiOL, nastavitve odhodnega strežnika preverite pri ponudniku svoje e-pošte (Telemach, T-2, Amis,…).
- \*\*\* Za zaključek potrdite simbol kljukice v desnem zgornjem kotu

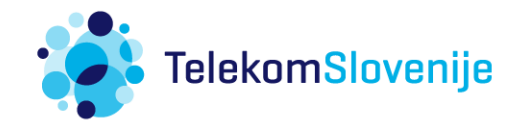